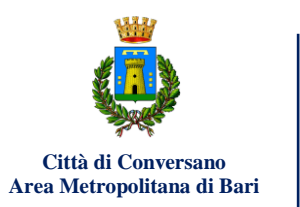

**AREA 6** Politiche culturali e giovanili Pubblica Istruzione Sport e Turismo Gestione Archivi e Biblioteche

## **AVVISO PER IL PAGAMENTO DEI SERVIZI SCOLASTICI**

Il Comune di Conversano, adeguandosi a quanto previsto dalla normativa vigente (Codice dell'Amministrazione Digitale come modificato ed integrato da D.Lgs. 13/12/2017 n.217), ha adottato il sistema di PAGAMENTO DEI SERVIZI "Pago-PA".

Tale sistema consente ai cittadini di pagare i servizi della Pubblica Amministrazione, garantendo sicurezza e affidabilità nei pagamenti, semplicità nella scelta delle modalità di pagamento e trasparenza sui costi di commissione.

## **COME EFFETTUARE IL PAGAMENTO DEI SERVIZI SCOLASTICI TRAMITE PAGO PA**

Per poter effettuare il pagamento dei servizi scolastici (mensa e trasporto) l'utente può accedere al sistema 'Spazio Scuola' attraverso due modalità :

a) l' **App SPAZIOSCUOLA** ( L'applicazione può essere scaricata e installata gratutiamente sugli store di *Play store* per i dispositivi Android e "App Store" per i dispositivi iOS - Cerca Spazio Scuola- codice di attivazione app: 1331686612)

b) il **PORTALE WEB GENITORI** – (seleziona il bottone in basso nella home page del Portale dei servizi scolastici della Città di Conversano [www.ilportaledeiserviziscolastici.it/conversano/](http://www.ilportaledeiserviziscolastici.it/conversano/)

> 'ACCEDI AL PORTALE SPAZIOSCUOLA'e/o nelle diverse sezioni del sito dedicate ai servizi scolastici.

Una volta effettuato l'accesso, inserendo le proprie credenziali, l'utente deve selezionare "PAGAMENTI" ed inserire l'importo da ricaricare

Solo nel caso del trasporto scolastico occorre effettuare il pagamento della quota annuale in un unico versamento.

Successivamente l'utente deve scegliere la modalità di pagamento del servizio:

a) **PAGA ON-LINE**: scegliendo i metodi disponibili, tra i quali Carta di credito/debito e Conto Corrente online. In caso di pagamento con Carta di credito/debito o altri canali abilitati da AgID (es. PAYPAL oppure SATISPAY), dopo aver inserito i dati della propria carta, il sistema stesso proporrà il Prestatore di Servizi di Pagamento (PSP) che offre le condizioni più vantaggiose. In caso di pagamento con conto corrente si dovrà scegliere la propria Banca, se presente tra quelle proposte e accreditate da AglD (Agenzia per l'Italia Digitale) e poi seguire il percorso proposto.

b) **PAGA PRESSO PSP**: è possibile generare e salvare o stampare un AVVISO DI PAGAMENTO contenente il codice identificativo del pagamento stesso e tutti i dati indispensabili per portare a termine la ricarica presso uno dei Prestatori di Servizi di Pagamento (PSP) dislocati sul territorio. (I PSP sono enti finanziari autorizzati da AgID per l'accettazione di pagamenti da parte dei cittadini, ad esempio le principali banche, punti Sisal, Lottomatica, Banca dei Tabaccai).

c) Attraverso il proprio **INTERNET BANKING**, se abilitato ai pagamenti pago-PA, dopo aver acquisito dal PORTALE WEB GENITORI o alla App SPAZIOSCUOLA l'avviso di pagamento, è possibile effettuare il versamento.

Una volta effettuato il pagamento l'utente, accedendo al proprio profilo dell'applicazione 'Spazio Scuola', potrà consultare e stampare le ricevute di pagamento.

Scheda illustrativa per le procedure di pagamento dei servizi scolastici della Città di Conversano **Tramite APP Spazio Scuola**

1. Seleziona la CATEGORIA inserisci l'IMPORTO che intendi versare, la modalità di pagamento (ONLINE o PSP) e seleziona "PROCEDI CON IL PAGAMENTO"

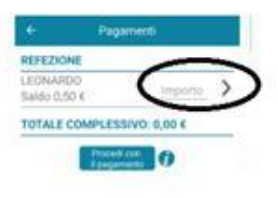

.

2. Per procedere con il pagamento puoi:

 leggere/mostrare all'esercente l'AVVISO DI PAGAMENTO ed in particolare il codice numerico che appare sulla schermata.

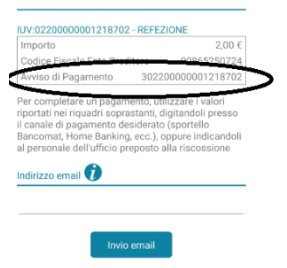

 $\triangleright$  inserire un indirizzo mail a cui il sistema invierà l'Avviso di Pagamento.

L'Avviso di pagamento ricevuto potrà essere stampato o semplicemente mostrato all'esercente che potrà rilevare il QRCODE.

Scheda illustrativa per le procedure di pagamento dei servizi scolastici della Città di Conversano **Tramite WEB**

1. Accedi a SPAZIO SCUOLA > tramite il portale SPAZIOSCUOLA – (bottone in basso nella home page del Portale dei servizi scolastici della città di Conversano

[www.ilportaledeiserviziscolastici.it/conversano/](http://www.ilportaledeiserviziscolastici.it/conversano/) 

> 'ACCEDI AL PORTALE SPAZIOSCUOLA'e/o nelle diverse sezioni del sito dedicate ai servizi scolastici)

## 2. Seleziona RICARICA

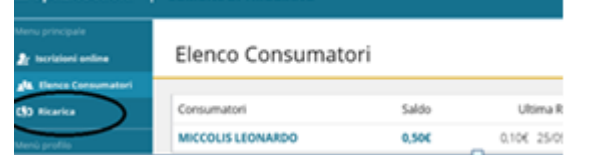

3. Seleziona la CATEGORIA, inserisci l'importo (freccia) e seleziona la modalità di pagamento ONLINE o PSP.

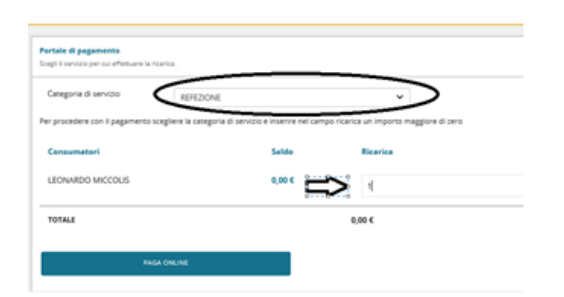

4. In caso PAGO PRESSO PSP puoi scegliere se :

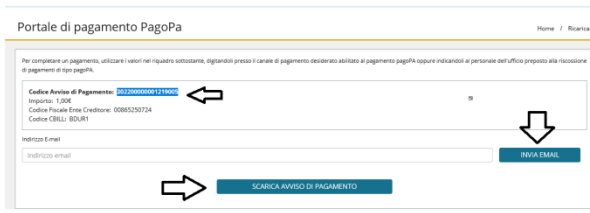

- appuntare il CODICE AVVISO DI PAGAMENTO da leggere/mostrare all'esercente
- $\geq$  inserire un indirizzo mail a cui il sistema invierà l'Avviso di Pagamento che potrà essere mostrato su Smartphone all'esercente (in modo che l'esercente possa rilevare il QRCODE)
- $\triangleright$  Scaricare e stampare l'avviso per effettuare il pagamento c/o PSP

Tutte le informazioni relative ai servizi scolastici e gli aggiornamenti sul mondo della Scuola sono disponibili all'interno del nuovo portale dei servizi scolastici della Città di Conversano.

www.ilportaledeiserviziscolastici.it/conversano/

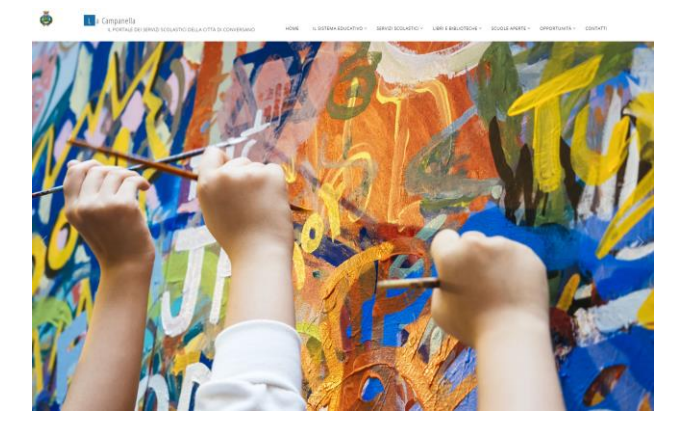

\*\*\*

## **IMPORTANTE**

Nel rispetto della normativa vigente per il contenimento e la gestione dell'emergenza epidemiologica da COVID-19 è indispensabile che i genitori utilizzino correttamente il sistema della prenotazione dei pasti (segnalando l'eventuale assenza e non lasciando il minore in aula senza aver effettuato regolarmente la prenotazione del pasto).

Le Scuole, in sinergia con il Comune e la ditta che eroga il servizio, effettueranno un monitoraggio quotidiano delle presenze al fine di poter tracciare giornalmente le presenze degli alunni durante la mensa scolastica.

Se incontri difficoltà nell'effettuare i pagamente e/o a scaricare e stampare gli avvisi di pagamento puoi contattare gli uffici della Sezione Pubblica Istruzione.

Tel:080.4094193-080.4094187 mail:istruzione@comune.conversano.ba.it

Gli orari di apertura degli Uffici al pubblico saranno comunicati sul sito istituzionale del Comune di Conversano.